<span id="page-0-0"></span>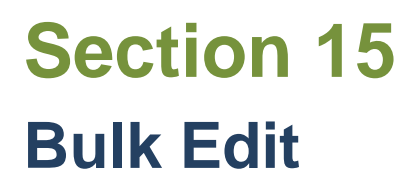

**[Select Categories for Bulk Edit](#page-1-0) [Bulk Edit Screen](#page-2-0) [Apply Edits](#page-3-0)** 

<span id="page-1-0"></span>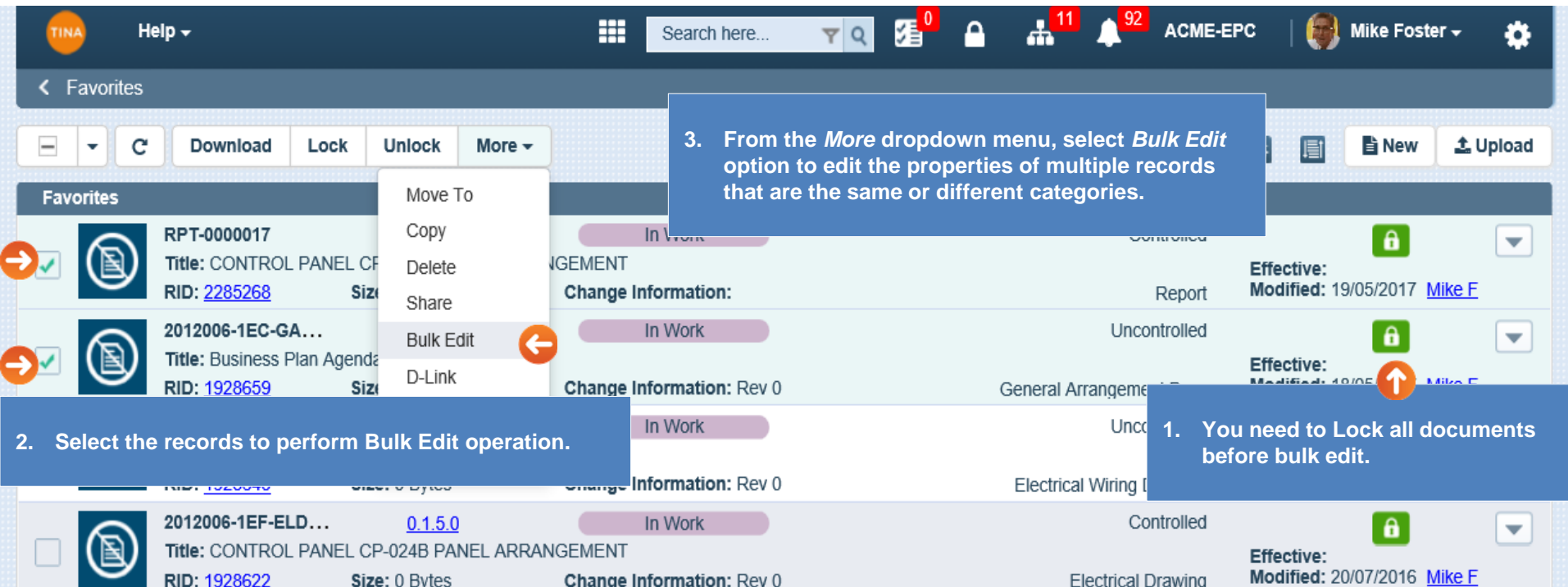

<span id="page-2-0"></span>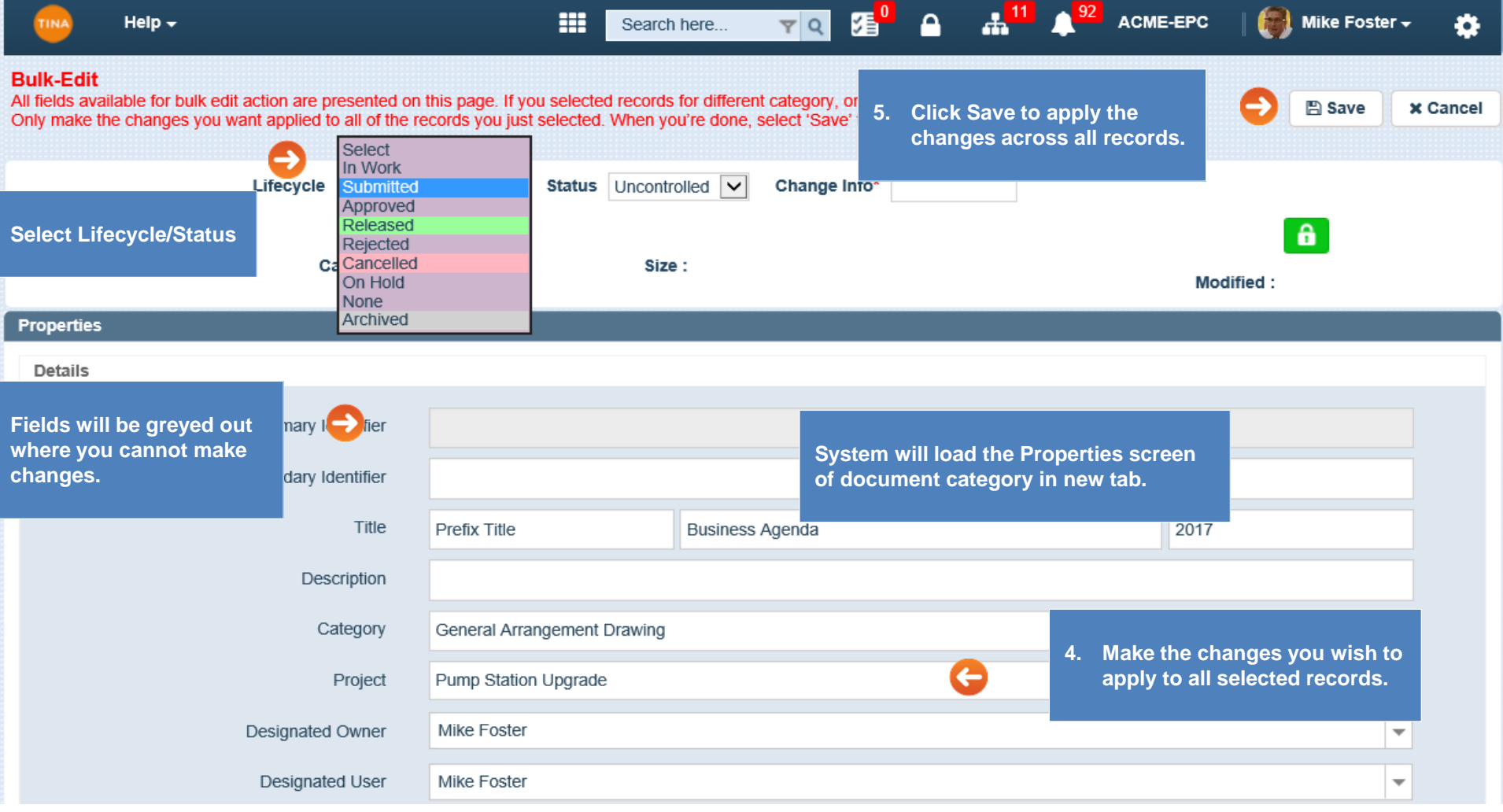

Go back to **[Section 15: Bulk Edit](#page-0-0)** or continue.

<span id="page-3-0"></span>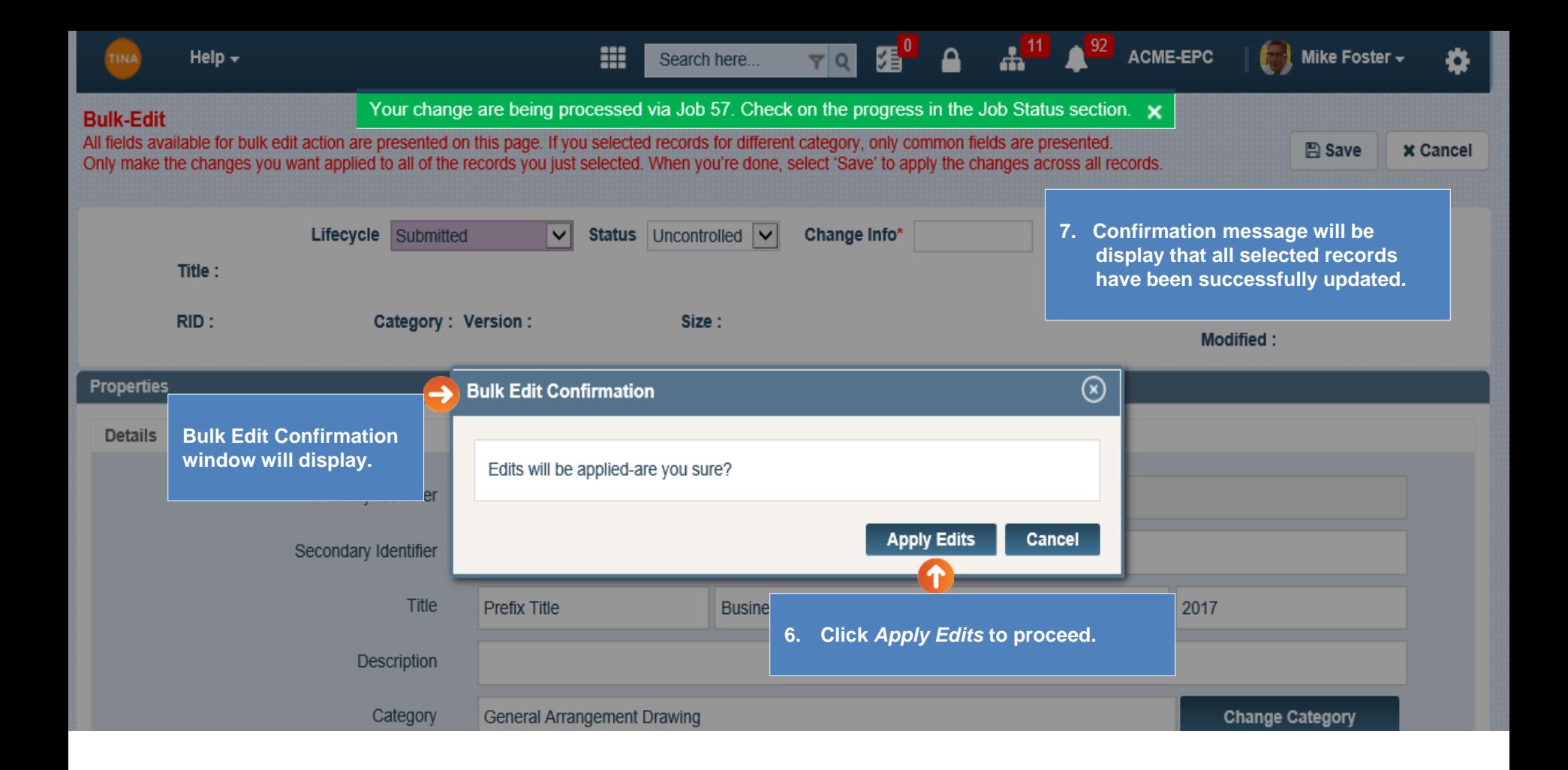

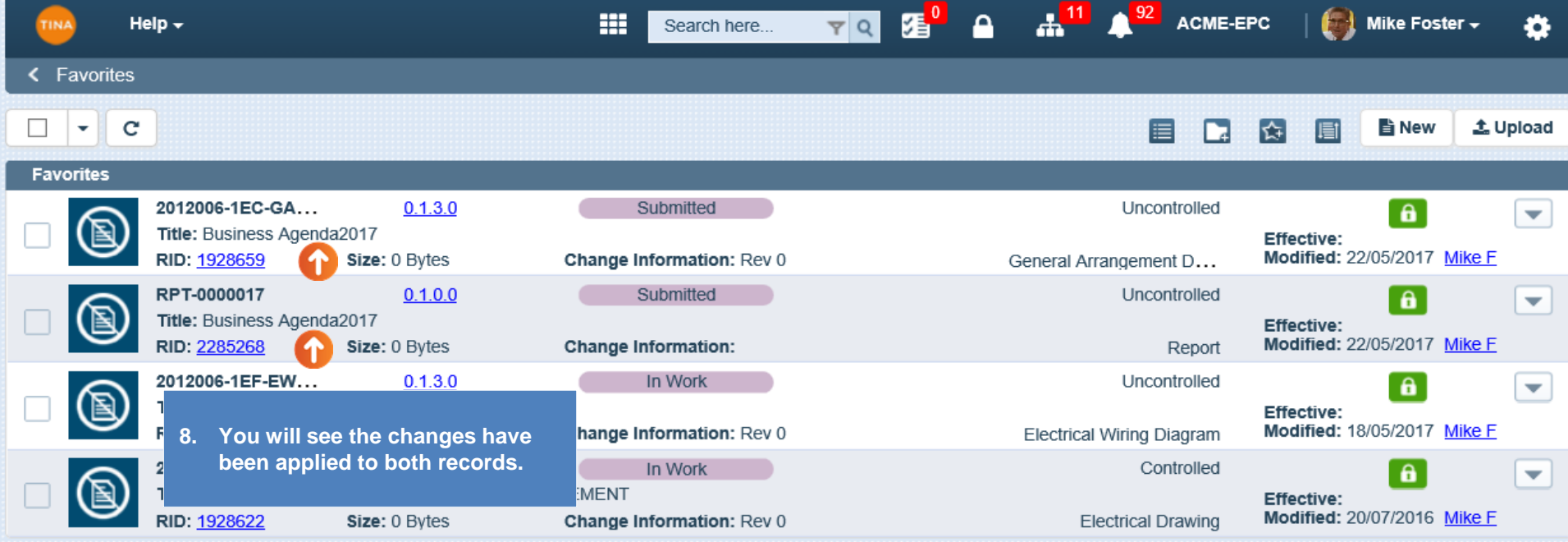

**By performing any bulk action, Job number will be created, and notification sent.** *Job Status Report* **will be available on the header navigation.** 

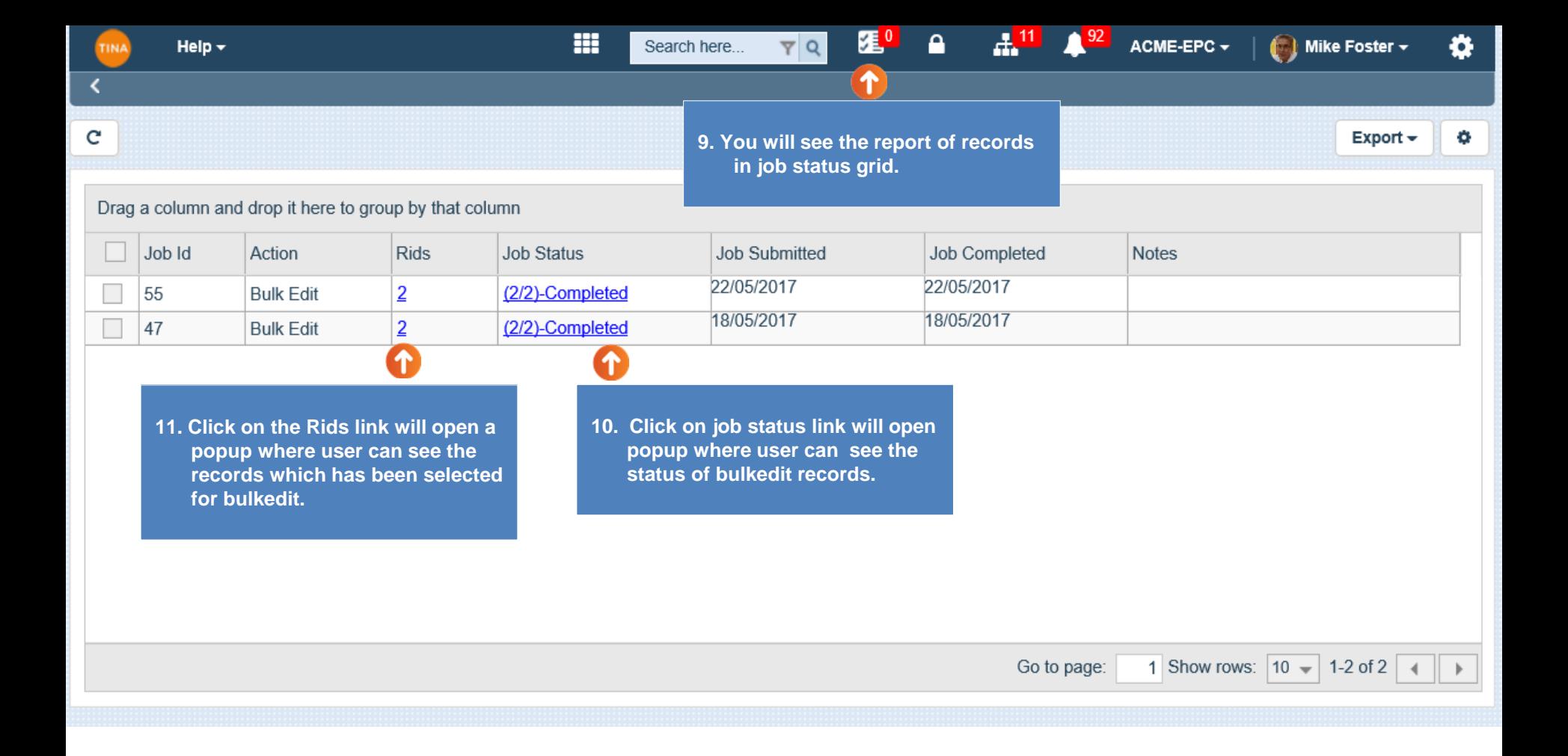

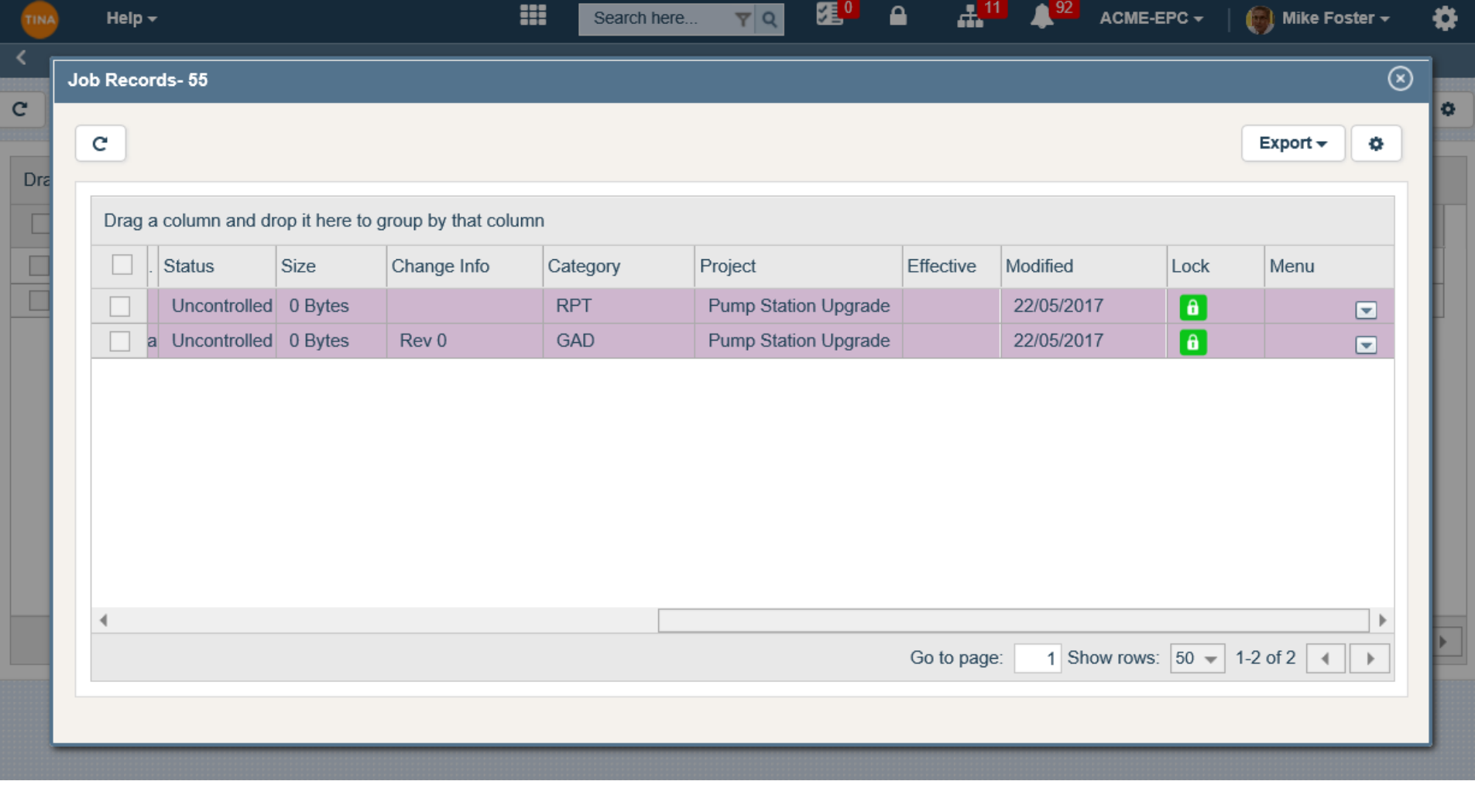

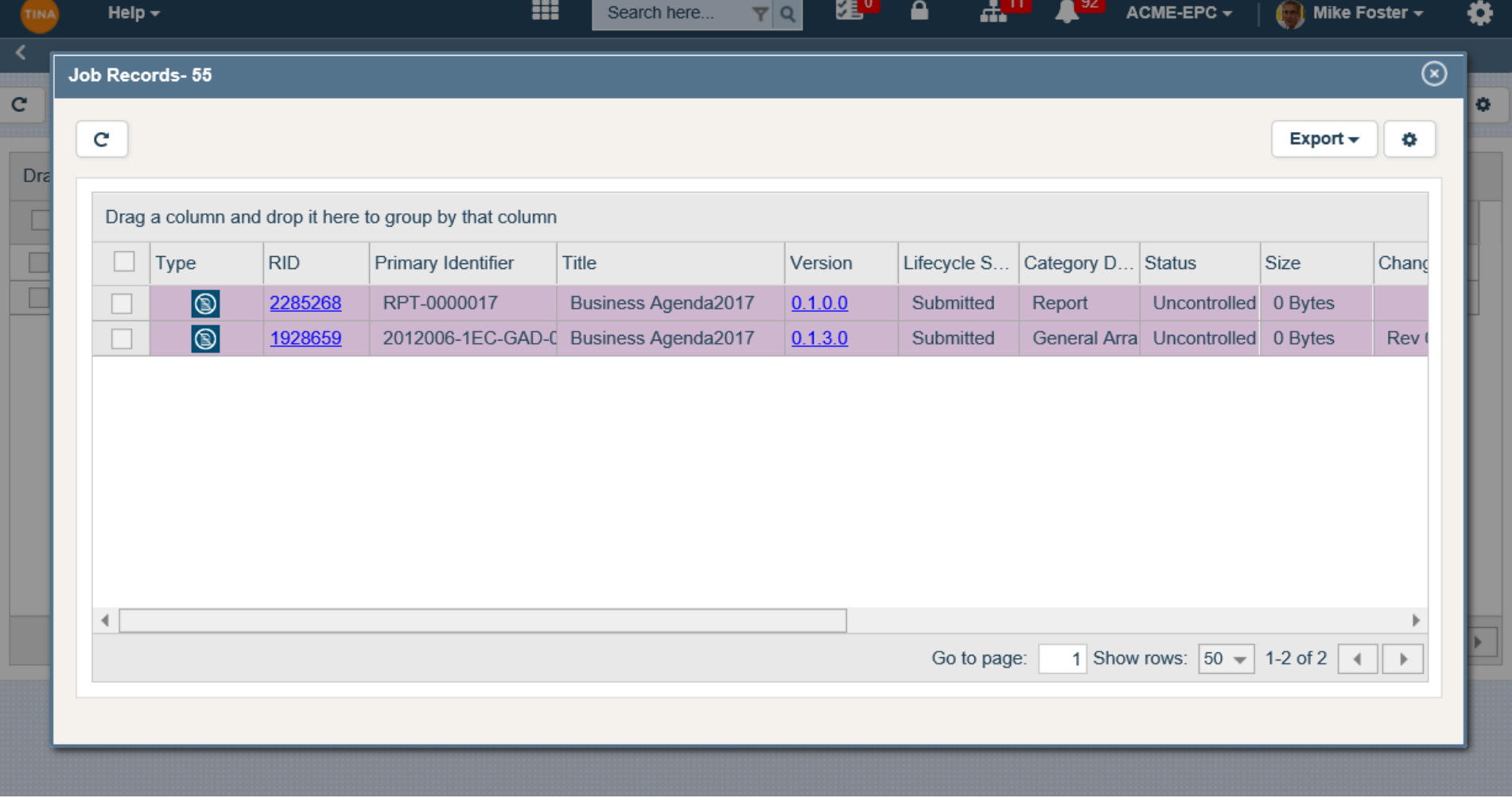